## **Installation du Report Designer**

Pour procéder à l'installation de BIRT, il vous faut utiliser les fichiers suivants fournis:

- EBIRT.zip
- commons-logging-1.1.1.jar
- mysql-connector-java-x.x.x-bin.jar

# **1) Installation**

L'archive EBIRT.zip contient une version d'Eclipse configurée spécialement pour BIRT. Copiez son contenu dans le répertoire BIRT créé dans le TP précédent de manière à obtenir l'arborescence finale suivante:

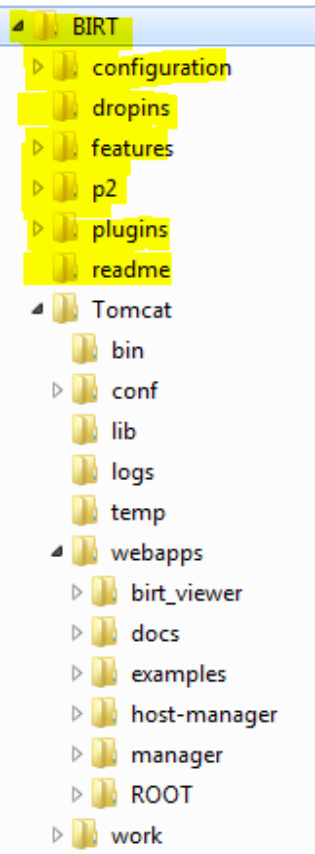

Pour être compatible Tomcat version 6 et plus, le fichier commons-logging-1.1.1.jar doit être copié dans le répertoire:

BIRT\plugins\org.eclipse.birt.report.viewer\_xxx\birt\WEB-INF\lib

### **2) Pilotes pour les bases de données**

Pour se connecter à une base de données MySql, il faut installer le pilote (JDBC Drivers) correspondant.

#### **1ère solution:**

Copiez mysql-connector-java-xxxxx-bin.jar dans

BIRT\plugins\org.eclipse.birt.report.data.oda.jdbc\_xxx\drivers

#### **2éme solution (lors de la conception d'un rapport):**

Utilisez l'assistant de gestion des pilotes JDBC. Pour le lancer allez dans le Designer, choisissez la vue « Data explorer », clic droit sur « Data Sources » puis sélectionnez « Nouvelle source de données ». Choisissez « JDBC Data Source » et cliquez sur suivant. Dans le boite de dialogue suivante choisissez "Manage Drivers…". Ajoutez le fichier .jar correspondant à votre pilote.

Allez à l'onglet « Driver » pour vérifier que la liste des pilotes inclut bien le nouveau. Vous pouvez aussi associer un nom d'affichage ou une URL(jdbc:mysql://localhost/myDB)

#### **A savoir:**

En cas de problème, vous pouvez exécuter la commande suivante:

#### *eclipse -clean*

afin de forcer Eclipse à prendre en compte les modifications.